## Manually Adjusting the Scaling of ZE5 Data in FlowJo

In the most recent Everest software update (Everest 2.0), FCS files are exported with \$CYT keyword value as "ZE5" rather than "YETI". The current version of FlowJo does not know how to handle data that uses the ZE5 keyword in the same way that it handles files using the YETI keyword, so data scaling needs to be manually adjusted per the instructions below.

- 1. Open the FlowJo **Preferences** by clicking the  $\heartsuit$  icon.
- 2. Select **Cytometers**.
- 3. Click on the **GENERIC(ZE5)** option in the cytometer list.
- 4. Uncheck Custom log scaling and Custom linear scaling
- 5. Set the following fields in **Custom Log Scaling** as follows:
	- a. **Min value**: 1
	- b. **Max value**: 214748
	- c. **Divider**: 10000
- 6. Set the following fields in **Custom Linear Scaling** as follows:
	- a. **Min value**: 1
	- b. **Max value**: 214748
	- c. **Divider**: 10000
- 7. Make sure **Enable Transforms** is checked.
- 8. Close and reopen FlowJo. This step is critical and ensures that the modified preference are applied.

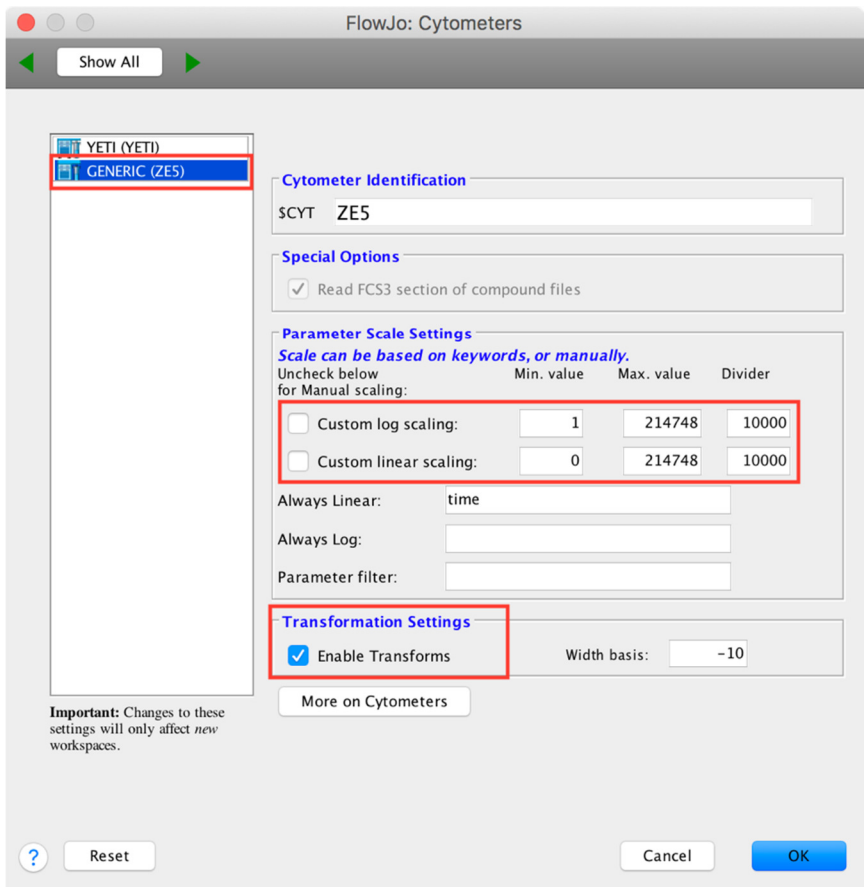